- Manuel d'utilisation **FR**
- Guía de usuario **ES**
- **CS** 用户指南
- **CT** 用戶手冊

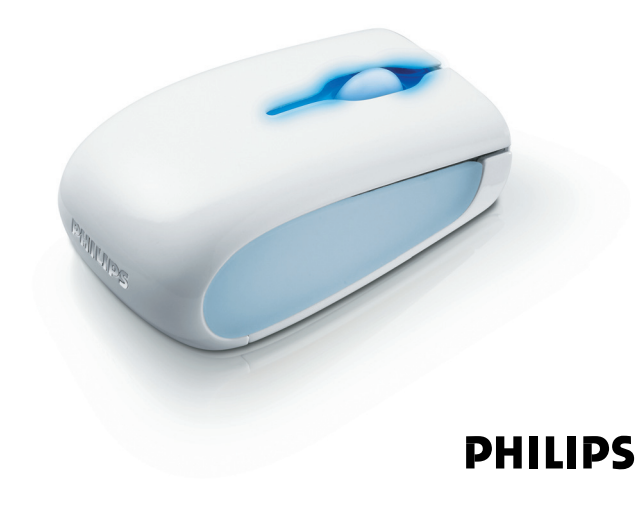

## User manual **EN**

- The Twin-eye laser can precisely detect the mouse motion on most surfaces.
- Avoid using the mouse on any glass or reflective surface.
- Keep the soft surface of the soft side grips out of reach of sharp materials. • Do not look directly into the twin-eye laser.
- Plastic bags can be dangerous.To avoid danger of suffocation, keep this bag away from babies and small children.

Health warnings<br>
A Improper work habits when using of a keyboard or mouse may result in discomfort S Improper work habits when using of a keyboard or mouse may result in discomfort or serious injury such as strain to your hands, wrists or other parts of your body.

Changing your posture during extended tasks may also help you avoid discomfort and fatigue

Whether you are working or playing, it is important to avoid awkward postures and position your body comfortably. Not only can this improve your overall productivity, it may help you avoid MSDs (Musculoskeletal Disorders).

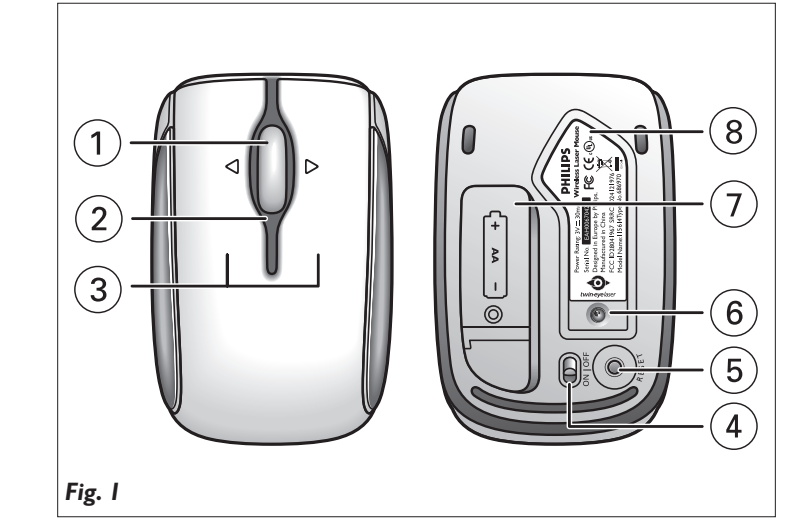

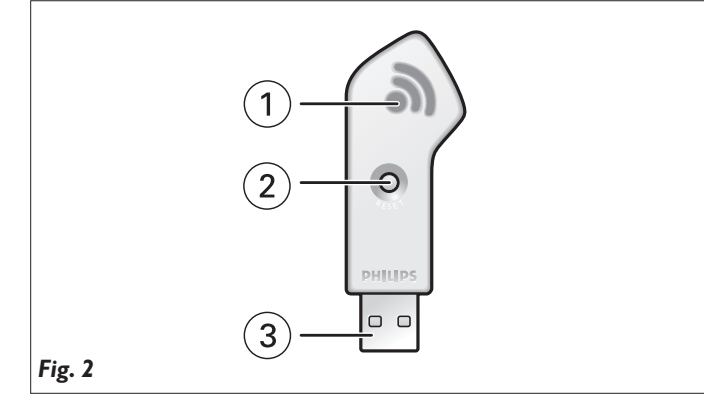

# **Connect Prefigures and receive**

**1 2 3** 

- SPM8713 notebook laser mouse – Receiver
- User manual – 1 x AA Philips powerlife battery
- Installation CD
- 

**Mouse** *(Fig. 1)* **1 4 way scroll** Scrolls in up-, direction. **2 LED** Lights up whe

**4 ON/OFF sw** 

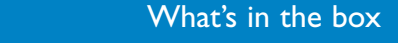

**A Install driver software**

The software gives you easy access to the product features. It enables you to change the settings of your mouse. Installation of the driver is obliged to activate the 4 way scroll wheel when working with other OS (Operating Systems) than Windows Vista.

**Install** 

- **1** Remove any existing mouse drivers.
- **2** Insert the driver CD-ROM into your notebook.
- **•** If the apllication does not start automatically: go to 'My computer', select the driver CD-ROM and double click on the setup icon.
- **3** Follow the on-screen instructions.
- **4** Restart your notebook.

# **B Insert battery 1** Open the battery compartment *(7)*.

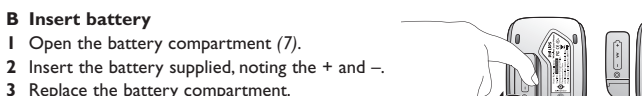

**3** Replace the battery compartment.

*Note:When battery power is low, the power indicator appears on your screen (only if the driver software is installed). If this is the case, immediately change the battery.*

# **C Install Receiver**

**1** Disconnect the old mouse. **2** Plug the receiver into the notebook USB port. **•** There is no need to restart your notebook.

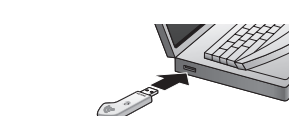

# Technical specifications

- **5 RESET button**  Connects the mouse to the receiver.
- **6 Twin-eye laser sensor**

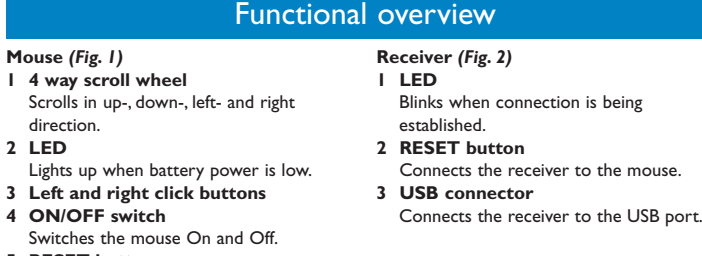

- **7 Battery compartment**
- **8 Magnetic receiver area** To attach the receiver to when travelling.

Enjoy

**Change mouse settings 1** Click the mouse icon in the lower right-hand corner of your traybar.

**2** Follow the on-screen instructions to adjust the mouse settings to your own personal preferences. **3** Press 'OK' to exit the application and return to normal operating mode.

# Help

- **Mouse does not work •** Check if battery is properly placed.
- **•** There could be interference from another wireless device.
- Reconnect mouse and receiver by repeating steps 1 and 2 of chapter 'Connect'. **•** Mouse and receiver are out of range. Reduce distance between mouse and receiver
- (max. 10 meters / 30 feet).
- **•** Check if receiver is properly plugged into the notebook USB port.

**Avertissements médical**<br>
A De mauvaises habitudes de travail en utilisant un clavier ou une souris peuvent S De mauvaises habitudes de travail en utilisant un clavier ou une souris peuvent entraîner une gêne ou une blessure grave telle qu'une fatigue des mains, des poignées ou d'autres parties du corps.

# **System requirements**

- **•** Microsoft® Windows® 2000, ME, XP or Vista
- **•** One free USB port **•** CD / DVD drive
- **•** Macintosh Mac OS X versions 10.1.x-10.4.x can be downloaded from www.philips.com/support.

# **Warnings**

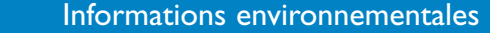

# *Mise au rebut des produits en fin de vie*

Ce produit a été conçu et fabriqué avec des matériaux et composants recyclables de haute qualité.

Le symbole d'une poubelle barrée apposé sur un produit signifie que ce

dernier répond aux exigences de la directive européenne 2002/96/EC.

Informez-vous auprès des instances locales sur le système de collecte des produits électriques et électroniques en fin de vie.

Conformez-vous à la législation en vigueur et ne jetez pas vos produits avec les déchets ménagers. Seule une mise au rebut adéquate des produits peut empêcher la contamination de l'environnement et ses effets nocifs sur la santé.

# Need help? **Online help: http://www.philips.com/support** For interactive help, downloads and frequently asked questions.

Besoin d'aide ? **Aide en ligne: http://www.philips.com/support** Aide interactive, téléchargements et questions fréquemment posées.

# ¿Necesita ayuda?

**Ayuda en línea: http://www.philips.com/support** Para ayuda interactiva, descargas y preguntas frecuentes.

# 需要帮助?

……<br>在线帮助:http://www.philips.com/support<br>提供交互式帮助、下载和常见问题解答。

# 需要幫助?

線上說明: http://www.philips.com/support<br>可取得交互式說明、下載檔案及常見問題解答。

3122 475 01167 Printed in China N'MW/RR/1507/121012.6

FC CE

**www.philips.com** This document is printed on chlorine free produced paper Data subject to change without notice

# Environmental information

*Disposal of your old product*  Your product is designed and manufactured with high quality materials and components, which can be recycled and reused.

When this crossed-out wheeled bin symbol is attached to a product it means the product is covered by the European Directive 2002/96/EC.

**1 2 3 1** Placez l'interrupteur **ON / OFF** de la souris *(4)* sur ON. **2** Appuyez sur le bouton **RESET** du récepteur *(2)*. *> Le voyant du récepteur (1) commence à clignoter.*

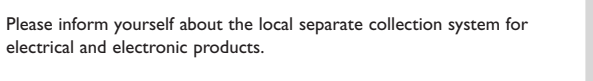

Please act according to your local rules and do not dispose of your old products with your normal household waste.The correct disposal of your old product will help prevent potential negative consequences for the environment and human health.

- **1** Set the mouse **ON / OFF** switch *(4)* to ON.
- **2** Press the receiver **RESET** button *(2)*. *> The receiver LED (1) starts blinking.*

**3** Press the mouse **RESET** button *(5) within 30 seconds.*

*> The receiver LED (1) blinks until connection betweeen mouse and receiver is established.*

FR

# Avertissements

• Le laser double peut détecter précisément les mouvements de la souris sur la plupart des surfaces.

- Évitez d'utiliser la souris sur du verre ou toute surface réfléchissante. • Tenez la surface douce des côtés permettant de saisir la souris hors de portée d'objets
- tranchants.
- Ne regardez pas directement le laser double.
- Les sacs plastiques peuvent être dangereux. Pour éviter les risques d'étouffement, tenez ce sac hors de portée des bébés et des petits enfants.

Que ce soit pour jouer ou pour travailler, il faut éviter les mauvaises postures et placer son corps confortablement. Non seulement pourrez-vous améliorer votre productivité générale, mais vous pourrez éviter les problèmes musculosquelettiques.

conexión **2 Botón RESET**

Changer de posture durant de longues tâches peut aussi vous aider à éviter les gênes et la fatigue.

# **Advertencias**

- Souris laser SPM8713 pour ordinateur portable
- Récepteur – Mode d'emploi
- 1 x pile AA Philips Powerlife

– CD d'installation

# Contenu de la boîte

# **A Installation du pilote**

Le pilote vous permet d'accéder facilement aux fonctionnalités du produit. Il vous permet de modifier les paramètres de votre souris. L'installation du pilote est obligatoire pour activer la mollette de défilement à 4 directions avec des systèmes d'exploitation autres que Windows Vista.

# **1** Supprimez tous les pilotes de souris existants.

- **2** Insérez le CD du pilote dans votre ordinateur portable. **•** Si l'application ne démarre pas automatiquement: allez à 'Poste de travail' ('My computer'), sélectionnez le CD du pilote et double-
- cliquez sur l'icône d'installation. **3** Suivez les instructions affichées. **4** Redémarrez votre ordinateur portable.
- 

# **B Insertion de la pile**

- **1** Ouvrez le compartiment de la pile *(7)*. **2** Insérez la pile fournie, en respectant les
	- polarités + et –. **3** Refermez le compartiment de la pile.

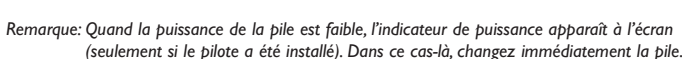

# **C Installation du récepteur**

- **1** Déconnectez votre ancienne souris. **2** Branchez le récepteur au port USB de l'ordinateur portable.
- **•** Il est inutile de redémarrer votre ordinateur portable.

Spécifications techniques

**2 Voyant**

# Vue d'ensemble du fonctionnement **Souris** *(Fig. 1)* **Récepteur** *(Fig. 2)*

- gauche et la droite. S'allume quand le niveau de la pile est Connecte le récepteur à la souris. **3 Connecteur USB** Connecte le récepteur au port USB.
- faible. **3 Boutons gauche et droit pour cliquer**
- **4 Interrupteur ON/OFF** Allume (ON) ou éteint (OFF) la souris.
- **5 Bouton RESET**
- Connecte la souris au récepteur.
- **6 Capteur laser double**
- **7 Compartiment de la pile**
- **8 Zone du récepteur magnétique**
- Pour fixer le récepteur en déplacement.

# **Installation**

## **1 Mollette de défilement à 4 directions 1 Voyant** Permet de défiler vers le haut, le bas, la Clignote quand la connexion est en cours. **2 Bouton RESET**

C'est prêt !

# **Changer les paramètres de la souris**

**1** Cliquez sur l'icône de la souris, dans l'angle inférieur droit de votre barre des tâches.

# **2** Suivez les instructions à l'écran pour ajuster les paramètres de la souris selon vos

préférences personnelles. **3** Appuyez sur 'OK' pour quitter l'application et retourner en mode de fonctionnement normal.

Aide

# **La souris ne fonctionne pas**

- **•** Vérifiez que la pile est placée correctement. **•** Il peut y avoir une interférence provenant d'un autre périphérique sans fil. Reconnectez la
- souris et le récepteur en répétant les étapes 1 et 2 de la section « Connexion ». **•** La souris et le récepteur sont hors de portée l'un de l'autre. Réduisez la distance entre la
- souris et le récepteur (max. 10 mètres / 30 pieds).

# **•** Vérifiez si le récepteur est correctement branché au port USB de l'ordinateur portable.

**Configuration requise du système •** Microsoft® Windows® 2000, Me, XP ou Vista

**•** Un port USB libre **•** Lecteur de CD/DVD

**•** Les versions pour Macintosh Mac OS X 10.1.x-10.4.x peuvent être téléchargées sur

www.philips.com/support.

**Connexion du récepteur et de la souris**

**3** Appuyez sur le bouton **RESET** de la souris *(5) dans les 30 secondes suivantes***.**

*> Le voyant du récepteur (1) clignotera jusqu'à ce que la connexion soit établie entre la souris et*

**Connexion** 

# **Disfrute**

*le récepteur.*

- El láser Twin-eye puede detectar con precisión el movimiento del ratón en la mayoría de superficies.
- Evite utilizar el ratón sobre una superficie de cristal o reflectante.
- Mantenga los suaves lados por donde sujeta el ratón apartados de materiales cortantes. • No mire directamente al láser Twin-eye.
- Las bolsas de plástico pueden ser peligrosas. Para evitar el peligro de sofocación, mantenga esta bolsa fuera del alcance de bebés y niños pequeños.

**Advertencias sobre la salud**<br>  $\bigwedge$  
Los hábitos de trabajo incorrectos cuando se utiliza un teclado o un ratón pueden S Los hábitos de trabajo incorrectos cuando se utiliza un teclado o un ratón pueden causar incomodidad o lesiones graves como tensión en sus manos, muñecas u otras partes de su cuerno.

- ES
	- Ratón láser de notebook SPM8713
	- Receptor
	- Manual del usuario – 1 pila powerlife Philips AA
	- CD de instalación

Tanto si trabaja como si juega, es importante evitar malas posturas y colocar su cuerpo en una posición cómoda. Esto no sólo puede mejorar su productividad general, podría ayudarle a evitar MSDs (Musculoskeletal Disorders - desórdenes musculo-esqueletales).

El cambio de postura durante tareas de larga duración también puede ayudarle a evitar la incomodidad y la fatiga.

Contenido de la caja

**A Instale el software del controlador**

El software proporciona acceso fácil a las funciones del producto. Le permite cambiar los ajustes de su ratón. La instalación del controlador es esencial para activar la rueda de desplazamiento de 4 vías cuando se trabaja con otros SO (Sistemas Operativos) aparte de Windows Vista.

# **1** Retire los controladores de ratón existentes.

- **2** Inserte el CD-ROM en su notebook. **•** Si la aplicación no se inicia automáticamente, vaya a 'Mi PC', seleccione el CD-ROM del controlador y haga doble clic en el icono de configuración.
- **3** Siga las instrucciones en pantalla.
- **4** Reinicie su notebook.

# **B Colocación de la pila**

- **1** Abra el compartimiento de pilas *(7)*. **2** Inserte la pila suministrada, observando las
- marcas +  $y -$ **3** Vuelva a cerrar el compartimiento de pilas.
- 

*Nota: Cuando la pila se está agotando, el indicador de energía aparece en la pantalla (sólo si el software del controlador está instalado). En este caso, cambie inmediatamente la pila.*

**Conecte** 

# **C Instale el receptor**

**Conecte el ratón y el recepto** 

- **1** Desconecte el ratón antiguo. **2** Enchufe e receptor en el puerto USB del notebook.
- **•** No es necesario reiniciar el notebook.

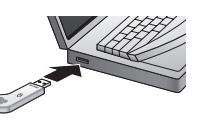

Especificaciones técnicas

# Perspectiva funcional

**Ratón** *(Fig. 1)*

- **1 Rueda de desplazamiento de 4 vías**  Realiza desplazamiento hacia arriba, abajo,
- izquierda y derecha. **2 LED**
- Se enciende cuando la pila se está
- agotando.
- **3 Botones izquierdo y derecho 4 Interruptor ON/OFF switch**
- Activa (ON) y desactiva (OFF) el ratón. **5 Botón RESET**
- Conecta el ratón al receptor.
- **6 Sensor láser Twin-eye**
- **7 Compartimiento de pilas 8 Área receptora magnética**
- Para sujetar el receptor cuando se viaja.

# **Instale**

# **Receptor (** *(Fig. 2)* **1 LED**

Parpadea cuando se está estableciendo la

Conecta el receptor al ratón.

**3 Conector USB** 

Conecta el receptor al puerto USB.

# **Cambie los ajustes del ratón**

**1 2 3** 

**1** Haga clic en el icono de ratón, en la esquina inferior derecha de su barra de tareas. **2** Siga las instrucciones en pantalla para modificar los ajustes del ratón según sus propias preferencias personales.

**3** Pulse 'OK' para salir de la aplicación y volver al modo de funcionamiento normal.

# Ayuda

# **El ratón no funciona**

**•** Compruebe que la pila está colocada correctamente. **•** Quizás haya interferencias causadas por otro dispositivo inalámbrico. Reconecte el ratón al receptor repitiendo los pasos 1 y 2 del capítulo 'Conecte'.

- **•** El ratón y el receptor están demasiado separados. Reduzca la distancia entre el ratón y el receptor (máx. 10 metros).
- **•** Compruebe que el receptor está enchufado correctamente en el puerto USB del notebook.

**Requisitos del sistema**

**•** Microsoft® Windows® 2000, ME, XP o Vista

**•** Un puerto USB libre **•** Unidad de CD / DVD

**•** Macintosh Mac OS X versiones 10.1.x-10.4.x y puede descargarse de

www.philips.com/support.

**1** Ponga el interruptor **ON / OFF** del ratón *(4)* a ON.

**2** Pulse el botón **RESET** del receptor *(2)*. *> El LED del receptor (1) empieza a parpadear.* **3** *Pulse el botón* **RESET** *del ratón (5) antes de 30 segundos.*

*> El LED del receptor (1) parpadea hasta que se establece la conexión entre el ratón y el*

*receptor.*

El producto se ha diseñado y fabricado con materiales y componentes de alta calidad, que se pueden reciclar y volver a utilizar.

Cuando este símbolo de contenedor de ruedas tachado se muestra en un producto indica que éste cumple la directiva europea 2002/96/EC.

*Desecho del producto antiguo* Información medioambiental

Obtenga información sobre la recogida selectiva local de productos eléctricos y electrónicos.

Cumpla con la normativa local y no deseche los productos antiguos con los desechos domésticos. El desecho correcto del producto antiguo ayudará a evitar consecuencias negativas para el medioambiente y la salud humana.

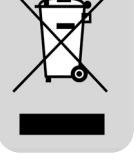

FCCID:OYM-PM8713 / IC:135M-SPM8713

# Notebook laser mouse SPM8713 EN

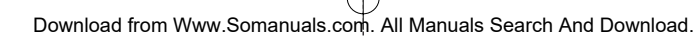

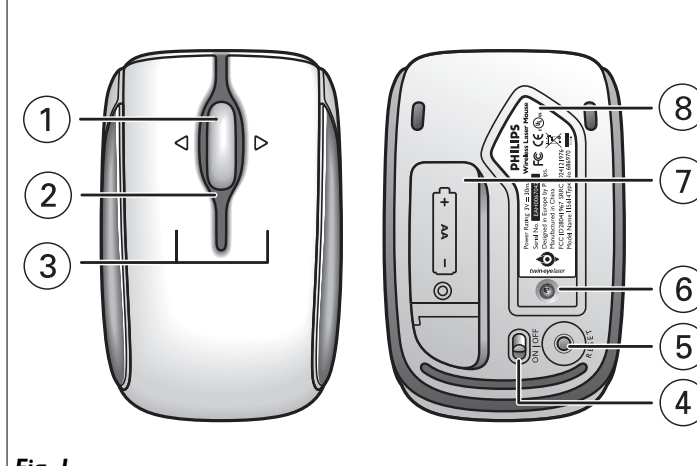

Fig. I

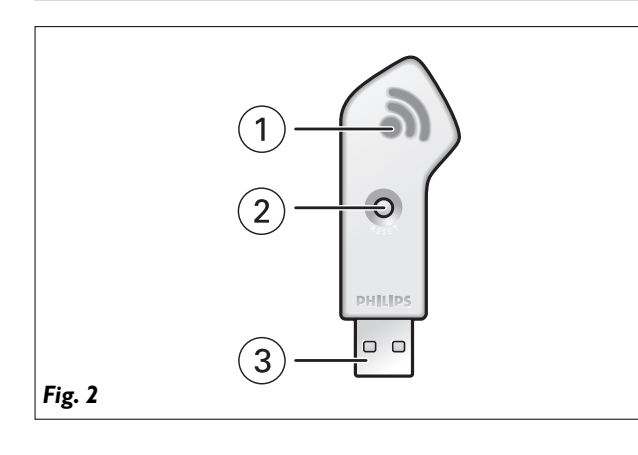

**FCC** compliance

This device complies with Part 15 of the FCC Rules. Operation is subject to the following two conditions:

- I this device may not cause harmful interference, and
- 2 this device must accept any interference received, including interference that may cause undesired operation.

# Note!

This equipment has been tested and found to comply with the limits for a Class B digital device, pursuant to Part 15 of the FCC Rules. These limits are designed to provide reasonable protection against harmful interference in a residential installation. This equipment generates, uses and can radiate radio frequency energy and, if not installed and used in accordance with the instructions, may cause harmful<br>interference to radio communications. However, there is no guarantee that interference will not occur in a particular installation. If this equipment does cause harmful interference to radio or television reception, which can be determined by turning the equipment off and on, the user is encouraged to try to correct the interference by one or more of the following measures:

- Reorient or relocate the receiving antenna.
- Increase the separation between the equipment and receiver. • Connect the equipment to an outlet on a circuit different from that to which the receiver is con-
- nected • Consult the dealer or an experienced radio/TV technician for help.

Any unauthorized modification to this equipment could result in the revocation of the authorization to operate the equipment.

NOTE: THE MANUFACTURER IS NOT RESPONSIBLE FOR ANY RADIO OR TV INTER-FERENCE CAUSED BY UNAUTHORIZED MODIFICATIONS TO THIS EOUIPMENT. SUCH MODIFICATIONS COULD VOID THE USER'S AUTHORITY TO OPERATE THE EQUIPMENT.

Ⅰ 去除已有的任何鼠标驱动程序。 2 将驱动程式光盘插入你的笔记本电脑。 • 如果应用程序不自动启动:去「我的电脑」,选择驱动程序光盘并 在其设置图标上按鼠标键两次。 3 跟随屏幕指令操作。 4 重新启动笔记本电脑 B 装入电池

它可让你改变鼠标的设定。安装该驱动程序是当以其他操作系统而非

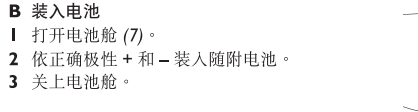

包装盒内物品

接收器 (图 2)

2 RESET 按钮

3 USB 连接器

当建立起连接时闪烁。

将接收器连接到鼠标。

将接收器连接到 USB 接口。

I LED

功能综览

安装

- SPM8713 笔记本电脑用激光鼠标

- 一节 AA 飞利浦强效电池

- 接收器 - 用户指南

- 安装光盘

沿上、下、左、右方向滚动。

旅行时可将接收器吸附在这里。

该软件使你容易获得本产品的功能

Windows Vista 系统工作时得以启动四向滚轮。

当电池电力低落时亮起。

注释:当电池电力低落时,电源指示器出现在屏幕上<br>(仅当安装了驱动软件时)。如果出现这种情形,应立刻更换电池

C 安装接收器

I 打开电池舱 (7)。

3 关上电池舱。

 $CS$ 

鼠标(图1)

Ⅰ 四向滚轮

3 左、右按键

4 ON/OFF 开关

5 RESET 按钮

6 双激光感应器

A 安装驱动软件

7 电池舱

开启及关闭鼠标

8 接收器用磁性吸附区

将鼠标连接至接收器。

2 LED

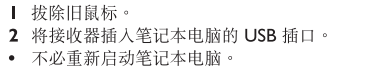

连接

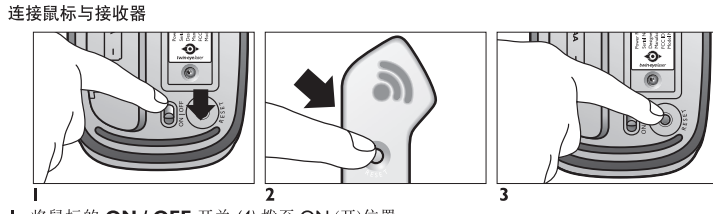

- Ⅰ 将鼠标的 ON / OFF 开关 (4) 拨至 ON (开)位置 2 按接收器的 RESET 按钮 (2)。 > 接收器 LED (1) 开始闪烁
- 3 在 30 秒内按鼠标的 RESET 按钮 (5)。
- > 接收器的 LED (1) 闪烁, 直至鼠标与接收器之间建立起连接。

改变鼠标设定 Ⅰ 按一下在 traybar 右下角中的鼠标图标 2 跟随屏幕指令将鼠标设定调整到你的喜好要求。 3 按'OK'(确定)退出应用程序,返回正常操作模式。

- 包裝盒內物品 SPM8713 筆記本電腦用雷射滑鼠 - 接收器
- 用戶手冊
- 一節 AA 飛利浦強效電池 - 安裝光碟
- 

# 功能綜覽 接收器 (圖 2) I LED 在、右方向滾動。 當建立起連接時閃爍。 2 RESET 按鈕 當電池電力低落時亮起。 將接收器連接到滑鼠。 3 左、右按鍵 3 USB 連接器 4 ON/OFF 開關 將接收器連接到 USB 接口。 開啟及關閉滑鼠

# 5 RESET 按鈕 將滑鼠連接至接收器。 6 雙雷射感應器 7 電池艙

8 接收器用磁性吸附區

滑鼠 (圖 I)

Ⅰ 四向滾輪

沿上。

2 LED

旅行時可將接收器吸附於此。

# A 安裝驅動軟體

該軟體使你容易獲得本產品的功能。 它可讓你改變鼠標的設定。安裝該驅動程式是當以其他作業系統而非 Windows Vista 系統工作時得以啟動四向滾輪。

安裝

Ⅰ 去除已有的任何滑鼠驅動程式。 2 將驅動程式光碟插入你的筆記本電腦。

• 如果應用程式不自動啟動:去「我的電腦」,選擇驅動程式光碟並 在其設置圖標上按滑鼠鍵兩次。 3 跟隨屏幕指令操作。 4 重新啟動筆記本電腦

# B 裝入電池 Ⅰ 打開電池艙 (7)。

2 依正確極性 + 和 - 裝入隨附電池。 3 關上電池艙。

註:當電池電力低落時,電源指示器出現在屏幕上<br>(僅當安裝了驅動軟體時)。如果出現這種情形,應立刻更換電池。

# C 安装接收器

Ⅰ 拔除舊滑鼠

- 2 將接收器插入筆記本電腦的 USB 插口。 • 無需重新啟動筆記本電腦。
	-

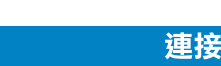

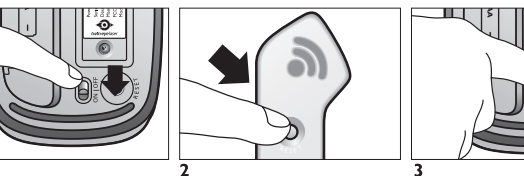

- Ⅰ 將滑鼠的 ON / OFF 開關 (4) 撥至 ON (開啟)位置。
- 2 按接收器的 RESET 按鈕 (2)。
- 
- > 接收器的 LED (1) 閃爍, 直至滑鼠與接收器之間建立起連接。

- 
- 3 按'OK'(確定) 退出應用程式, 返回正常操作模式。

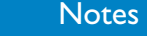

# **Notes**

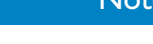

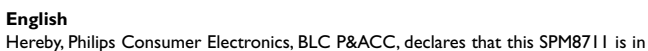

享受

# 改變滑鼠設定 Ⅰ 按一下在 traybar 右下角中的滑鼠圖標。

- 2 跟隨屏幕指令將滑鼠設定調整到你的喜好要求。
	-

連接滑鼠與接收器

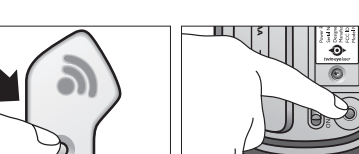

享受

- > 接收器 LED (1) 開始閃爍
- 3 在 30 秒內按滑鼠的 RESET 按鈕 (5)。

compliance with the essential requirements and other relevant provisions of Directive 1999/5/EC.

# **Francais**

Par la présente, Philips Consumer Electronics, BLC P&ACC, déclare que l'appareil SPM8711 est conforme aux exigences essentielles et aux autres dispositions pertinentes de la directive 1999/5/CE.

# Español

Hereby, Philips Consumer Electronics, BLC P&ACC, declares that this SPM8711 is in compliance with the essential requirements and other relevant provisions of Directive 1999/5/EC.

# 简体中文

Philips Consumer Electronics, BLC P&ACC 特此声明 SPM8711 符合 Directive 1999/5/EC 的基本要求和其他相关规定。

# 繁體中文

**Philips Consumer Electronics, BLC P&ACC** 特此聲明 SPM8711 符合 Directive 1999/5/EC 的基本要求和其他相關規定。

# Electric-, Magnetic- and Electromagnetic Fields (EMF)

- 1. Philips Royal Electronics manufactures and sells many products targeted at consumers, which, like any electronic apparatus, in general have the ability to emit and receive electro magnetic signals.
- 2. One of Philips' leading Business Principles is to take all necessary health and safety measures for our products, to comply with all applicable legal requirements and to stay well within the EMF standards applicable at the time of producing products. 3. Philips is committed to develop, produce and market products that cause no adverse
- health effects. 4. Philips confirms that if its products are handled properly for their intended use, they are
- safe to use according to scientific evidence available today.<br>5. Philips plays an active role in the development of international EMF and safety standards, enabling Philips to anticipate further developments in standardization for early integration in its products.

# 鼠标不工作

- 检查电池是否正确放置 • 可能有来自另一个无线装置的干扰,请重复「连接」一章的步骤 | 和 2 重新连接鼠标和接收
- 鼠标和接收器超出有效连接范围。请减小两者之间的距离(最大 10 公尺 / 30 英尺)。
- 检查接收器是否正确插入笔记本电脑的 USB 插口。

# 技术规格

# 系统要求

- Microsoft® Windows® 2000, ME, XP 或 Vista 操作系统 • 一个可用的 USB 插口
- CD / DVD 光盘驱动器
- Macintosh Mac 操作系统 10.1.x-10.4.x 版本可到以下网站下载: www.philips.com/support

# 警告

- 双激光系统能在大多数表面上精确检测鼠标的移动。
- 避免在任何玻璃或反射表面上使用鼠标。
- 勿让手握部位的柔适材质侧边表面靠近锐利材料。
- 切勿直接注视双激光头。
- 塑料袋也会有危险。为避免造成窒息的危险,请务必将该塑料袋远离婴儿和小孩放置。

# 健康警告

~。<br>∠◯ 在使用键盘或鼠标时,不正确的工作习惯可能导致身体不适或严重的伤害,例如<br>∠◯ 扭伤手、手腕或身体其他部位。

无论您是在工作还是娱乐, 请务必避免不当的姿势, 并使身体处在舒服的位置。 这样不仅能提高整体效率,而且还可以有助于预防肌肉骨骼失调症 (MSD)。

长时间工作时经常改变姿势也有助于消除不适和疲倦。

产品上标有"打叉的垃圾箱"符号时, 表示该产品符合 European

请注意了解有关当地电子电气产品分类回收系统的信息。

请按照当地的有关规章条例行动且不要将旧产品与日常家居废物一 起丢弃。正确处理旧产品将有助于防止对环境和人类健康造成潜在

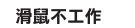

- 
- 檢查電池是否正確放置。 • 可能有來自另一個無線裝置的干擾,請重複「連接」一章的步驟 I 和 2 重新連接滑鼠和接收

• 滑鼠和接收器超出有效連接範圍。請減小兩者之間的距離 (最大 10 公尺 / 30 呎)。 • 檢查接收器是否正確插入筆記本電腦的 USB 插口。

# 技術規格

# 系統要求

- Microsoft® Windows® 2000, ME, XP 或 Vista 作業系統 • 一個可用的 USB 插口
- CD / DVD 光碟機
- Macintosh Mac 作業系統 10.1.x-10.4.x 版本可到以下網站下載: www.philips.com/support

# 警告

- 雙雷射系統能在大多數表面上精確檢測滑鼠的移動。
- 避免在任何玻璃或反射表面上使用滑鼠。
- 勿讓手握部位的柔適材質側邊表面靠近鋭利材料。 • 切勿直接注視雙雷射頭。
- 塑料袋也會有危險。為避免造成窒息的危險,請務必將該塑料袋遠離嬰兒和小孩放置。

# 健康警告

在使用鍵盤或滑鼠時,不正確的工作習慣會導致身體不適或嚴重傷害,例如手部、 

無論您是在工作還是遊戲,請務必避免別扭的姿勢,並使身體處於舒適的位置。 這不僅能提高您的整體生產效率,它還可以幫助您避免 MSD(肌肉骨骼傷害)。

在長時間工作過程中變換姿勢同樣可幫助您避免不適和疲勞

# 環保資訊

# 舊產品處理

您的產品使用優質材料和部件設計製造,可以回收和再利用。

產品上標有「打叉的垃圾箱」符號時,表明該產品符合 European Directive 2002/96/EC 的要求。

請注意瞭解有關當地電子電氣產品分類回收系統的資訊。

請按照當地的有關規章行事,且不要將舊產品與日常家居廢物一起丢 棄。正確處理舊產品將有助於防止對環境和人類健康造成潛在的負面 後果

# **Notes**

# **Notes**

- - Directive 2002/96/EC 的要求。
		-
		- 的负面后果。
- 环境信息 旧产品处理 您的产品使用优质原材料和部件设计制造,可以回收和再利用。
	- - -
			-

Free Manuals Download Website [http://myh66.com](http://myh66.com/) [http://usermanuals.us](http://usermanuals.us/) [http://www.somanuals.com](http://www.somanuals.com/) [http://www.4manuals.cc](http://www.4manuals.cc/) [http://www.manual-lib.com](http://www.manual-lib.com/) [http://www.404manual.com](http://www.404manual.com/) [http://www.luxmanual.com](http://www.luxmanual.com/) [http://aubethermostatmanual.com](http://aubethermostatmanual.com/) Golf course search by state [http://golfingnear.com](http://www.golfingnear.com/)

Email search by domain

[http://emailbydomain.com](http://emailbydomain.com/) Auto manuals search

[http://auto.somanuals.com](http://auto.somanuals.com/) TV manuals search

[http://tv.somanuals.com](http://tv.somanuals.com/)